# **CSE 451: Operating Systems**

Section 2 Interrupts, Syscalls, Virtual Machines, and Project 1

## **Interrupts**

- Interrupt
	- Hardware or software
	- Hardware interrupts caused by devices signaling CPU
	- Software interrupts caused by code
- **Exception** 
	- Unintentional software interrupt
	- E.g. errors, divide-by-zero, general protection fault
- Trap
	- Intentional software interrupt
	- Controlled method of entering kernel mode
	- System calls

# **Interrupts (continued)**

- Execution halted
- CPU switched from user mode to kernel mode
- State saved
	- Registers, stack pointer, PC
- Look up interrupt handler in table
- Run handler
	- Handler is (mostly) just a function pointer
- Restore state
- CPU switched from kernel mode to user mode
- Resume execution

## **Interrupts (continued)**

- What happens if there is another interrupt during the handler?
	- The kernel disables interrupts before entering a handler routine
- What happens if an interrupt fires while they are disabled?
	- The kernel queues interrupts for later processing

# **System calls**

• Provide userspace applications with controlled access to OS services

• Requires special hardware support on the CPU to detect a certain system call instruction and trap to the kernel

### **System call control flow**

- User application calls a user-level library routine  $(\text{gettimeofday}()$ , read(), exec(), etc.)
- Invokes system call through stub, which specifies the system call number. From unistd.h:

```
#define __NR_getpid 172
```

```
SYSCALL( NR getpid, sys getpid)
```
- This generally causes an interrupt, trapping to kernel
- Kernel looks up system call number in syscall table, calls appropriate function
- Function executes and returns to interrupt handler, which returns the result to the userspace process

# **System call control flow (continued)**

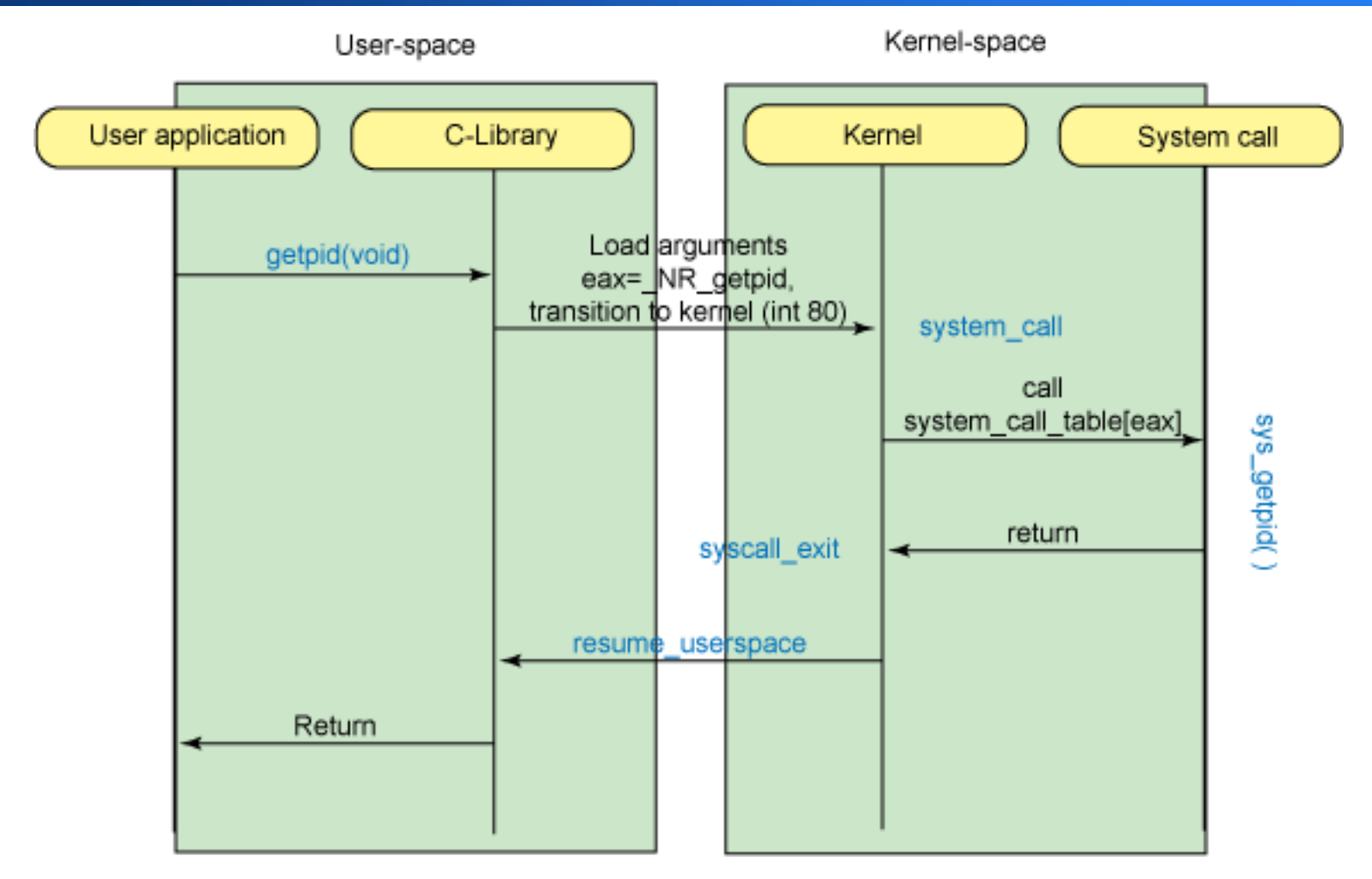

• Specifics have changed since this diagram was made, but idea is still the same

#### **How Linux does system calls**

- The syscall handler is generally defined in arch/x86/kernel/entry\_[32|64].S
- In the Ubuntu kernel I am running (2.6.38), entry 64.S contains ENTRY (system call), which is where the syscall logic starts
- There used to be "int" and "iret" instructions, but those have been replaced by "sysenter" and "sysexit", which provide similar functionality.

### **Syscalls in a virtual machine**

• For software VMMs (e.g. VMWare Player, VirtualBox, Microsoft Virtual PC), there are a couple options:

- Install hardware interrupt handler for each VM (requires CPU support, such as with Core 2 Duo and up)
- Use dynamic rewriting to avoid hardware trap entirely
- For paravirtualized VMMs (e.g. Xen) parts of the OS are actually rewritten to avoid hardware traps

• For hardware VMMs a.k.a embedded hypervisors (e.g. VMWare ESX), sandboxing requirements are smaller, as the only user-mode entities are VMs

Is one approach "best"?

# **Project 1**

- Three parts of varying difficulty:
	- Write a simple shell in C
	- Add a new system call and track state in kernel structures to make it work
	- Write a library through which the system call can be invoked
- Due: April 18 at 11:59 PM.
	- Turn in code plus a writeup related to what you learned/should have learned

## **The CSE451 shell**

- Print out prompt
- Accept input
- Parse input
- If built-in command
	- Do it directly
- Else spawn new process
	- Launch specified program
	- Wait for it to finish
- Repeat

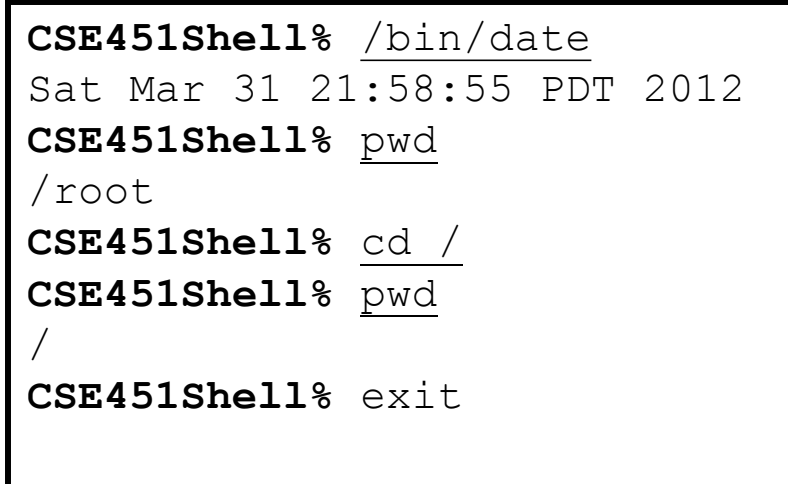

### **CSE451 shell hints**

- In your shell:
	- Use *fork* to create a child process
	- Use *execvp* to execute a specified program
	- Use *wait* to wait until child process terminates
- Useful library functions (see man pages):
	- Strings: *strcmp*, *strncpy*, *strtok*, *atoi*
	- I/O: *fgets*
	- Error report: *perror*
	- Environment variables: *getenv*

#### **CSE451 shell hints (continued)**

- Advice from a previous TA:
	- Try running a few commands in your completed shell and then type exit. If it doesn't exit the first time, you're doing something wrong.
	- $\cdot$  echo \$? prints the exit code, so you can check your exit code against what is expected.
	- Check the return values of all library/system calls. They might not be working as you expect
	- Don't split the project along the three parts among group members. Each one should contribute some work to each part or you won't end up understanding the big picture.

# **Adding a system call**

- Add execcounts system call to Linux:
	- Purpose: collect statistics
	- Count number of times you call fork, vfork, clone, and exec system calls.
- Steps:
	- Modify kernel to keep track of this information
	- Add execcounts to return the counts to the user
	- Use execcounts in your shell to get this data from kernel and print it out.
	- Simple, right?;)

#### **Programming in kernel mode**

- Your shell will operate in user mode
- Your system call code will be in the Linux kernel, which operates in kernel mode
- Be careful different programming rules, conventions, etc.

#### **Userspace vs. kernel mode conventions**

- Can't use application libraries (e.g. libc)
	- E.g. can't use printf
- Use only functions defined by the kernel
	- E.g. use printk instead
- Include files are different in the kernel
- Don't forget you're in kernel space
	- *You cannot trust user space*
	- For example, you should validate user buffers (look in kernel source for what other syscalls, e.g. gettimeofday() do)

#### **Kernel development hints**

- Use grep as a starting point to find code
	- For example:
	- find . –name \*.c | xargs grep –n gettimeofday
	- This will search all c files below your current directory for gettimeofday and print out the line numbers where it occurs
- Pete has an awesome tutorial on the website about using ctags and cscope to cross-reference variable, struct, and function definitions:
	- [http://www.cs.washington.edu/education/courses/cse451/](http://www.cs.washington.edu/education/courses/cse451/12sp/tutorials/tutorial_ctags.html) 12sp/tutorials/tutorial ctags.html

## **Kernel development hints (continued)**

- Use git to collaborate with your project partners
	- Pete has a guide to getting git set up for use with project 1 on the website:
	- [http://www.cs.washington.edu/education/courses/cse451/](http://www.cs.washington.edu/education/courses/cse451/12sp/tutorials/tutorial_git.html) [12sp/tutorials/tutorial\\_git.html](http://www.cs.washington.edu/education/courses/cse451/12sp/tutorials/tutorial_git.html)
	- Overview of use:
		- Create a shared repository in /projects/instr/12sp/cse451/X, where X is your group's letter
		- Check the project's kernel source into the repository
		- Have each group member check out the kernel source, make modifications to it as necessary, and check in their changes
		- See the web page for more information

### **Project 1 development**

- Option 1: Use VMWare on a Windows lab machine
	- Can use forkbomb for kernel compilation (fast)
	- …or use the VM itself for kernel compilation (slow)
	- The VM files are not preserved once you log out of the Windows machine, so copy your work to attu, your shared repository, or some other "safe" place
- Option 2: Use your own machine
	- Can use VMWare, VirtualBox, or your VMM of choice
	- See the "VM information" page on the website for getting this set up
	- [http://www.cs.washington.edu/education/courses/cse451/](http://www.cs.washington.edu/education/courses/cse451/12sp/vminfo.html) [12sp/vminfo.html](http://www.cs.washington.edu/education/courses/cse451/12sp/vminfo.html)

## **Project 1 development (continued)**

• If you build the kernel on forkbomb, copy the resulting bzImage file to your VM and overwrite /boot/vmlinuz-2.6.38.2-CSE451

• If you build the kernel inside the VM, run sudo make install from inside the kernel directory to install it

• Reboot with shutdown  $-r$  now

• If your kernel fails to boot, pick a different kernel from the menu to get back into the VM

• While inside the running VM, use the dmesq command to print out the kernel log (your printks will show up here—use grep to find the ones you care about)